# **PROSEDUR KERJA eSPEKS**

# **PK 01 Pengguna**

- PK 0101 Pendaftaran
- PK 0102 eMaklum
- PK 0103 ePayslip
- PK 0104 eEC
- PK 0105 Tukar Katalaluan
- PK 0106 Lupa Katalaluan
- PK 0107 Kemaskini Profil

## PROSEDUR KERJA SISTEM PERAKAUNAN BERKOMPUTER STANDAD KERAJAAN NEGERI (SPEKS)

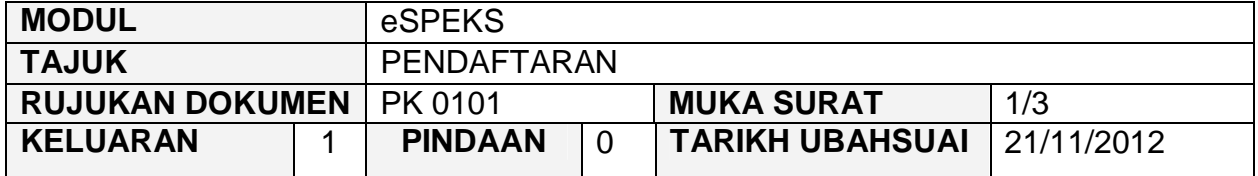

#### **1.0 OBJEKTIF**

Prosedur ini adalah bertujuan untuk memberi garis panduan kepada pengguna untuk mendaftar akaun di eSPEKS.

# **2.0 SKOP**

Prosedur ini digunapakai oleh pengguna yang ingin menggunakan sistem eSPEKS.

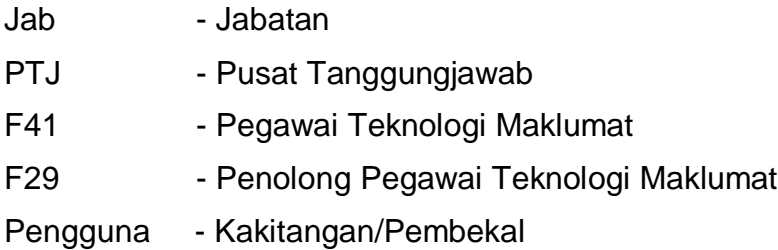

## PROSEDUR KERJA SISTEM PERAKAUNAN BERKOMPUTER STANDAD KERAJAAN NEGERI (SPEKS)

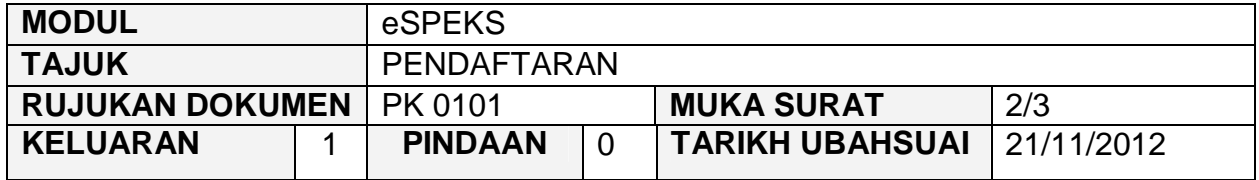

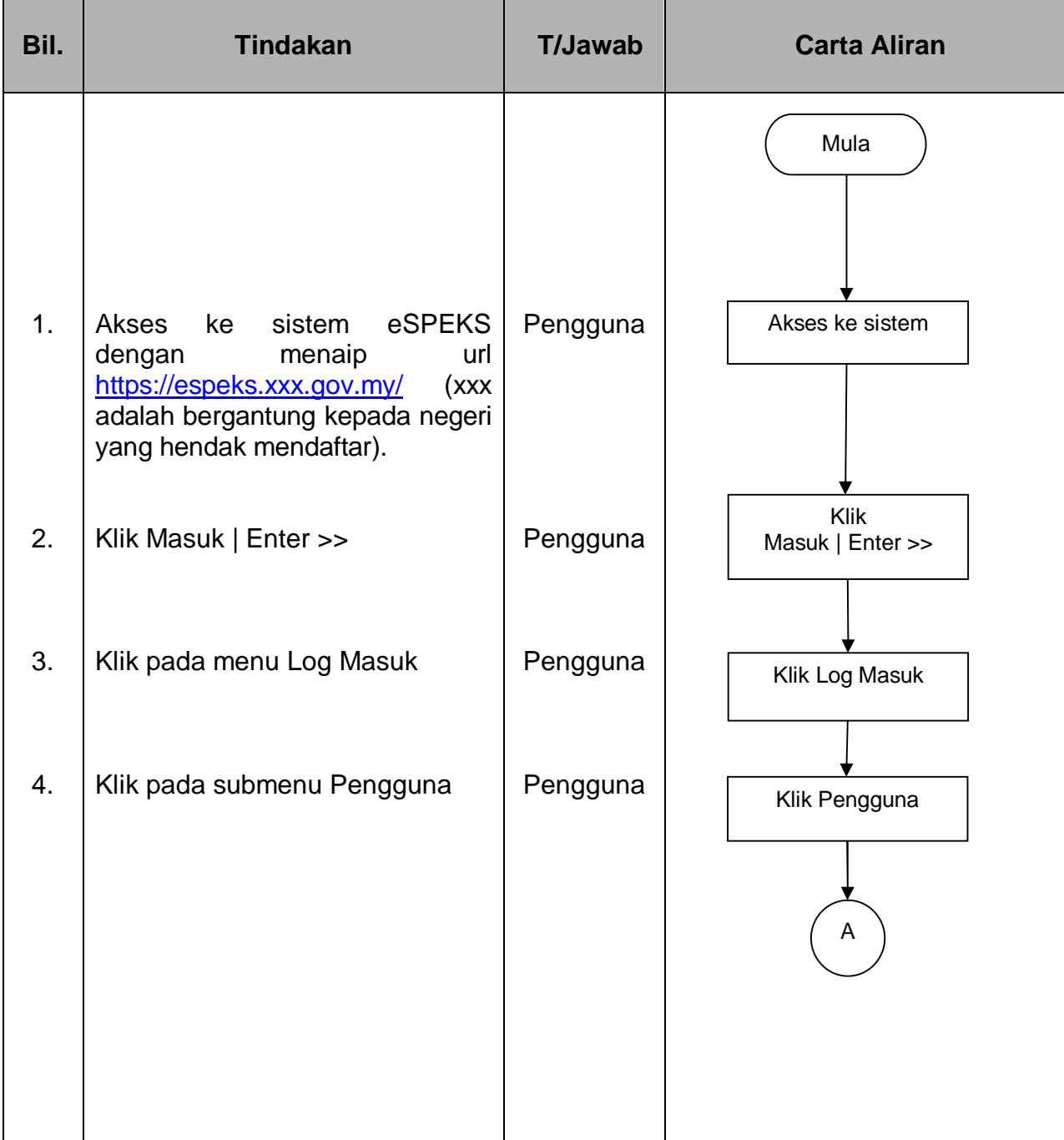

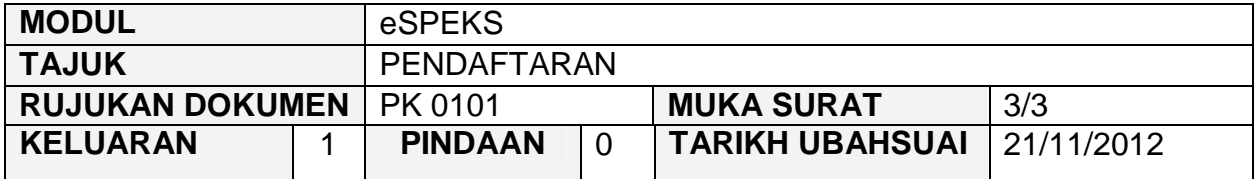

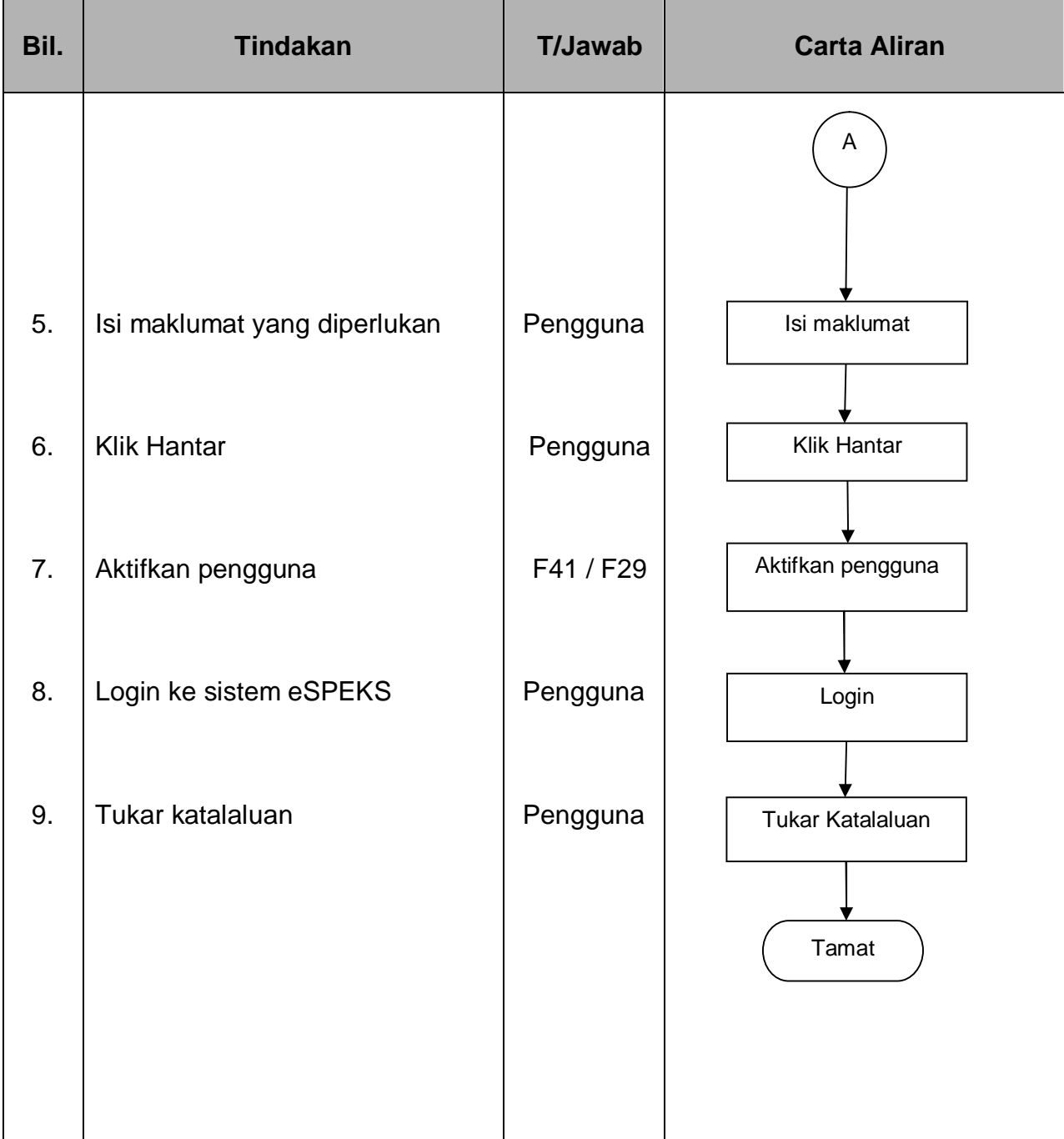

## PROSEDUR KERJA SISTEM PERAKAUNAN BERKOMPUTER STANDAD KERAJAAN NEGERI (SPEKS)

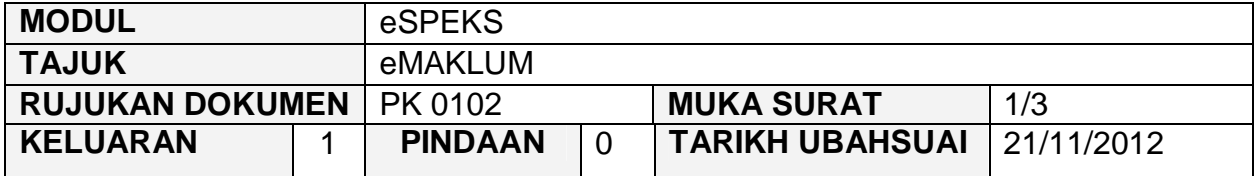

#### **1.0 OBJEKTIF**

Prosedur ini adalah bertujuan untuk memberi garis panduan kepada pengguna untuk mengakses eMaklum bagi menyemak maklumat bayaran secara terperinci yang diterima daripada Kerajaan Negeri di dalam eSPEKS.

## **2.0 SKOP**

Prosedur ini digunapakai oleh pengguna yang ingin menggunakan sistem eSPEKS.

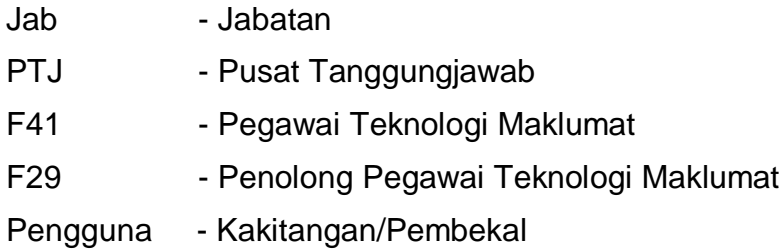

## PROSEDUR KERJA SISTEM PERAKAUNAN BERKOMPUTER STANDAD KERAJAAN NEGERI (SPEKS)

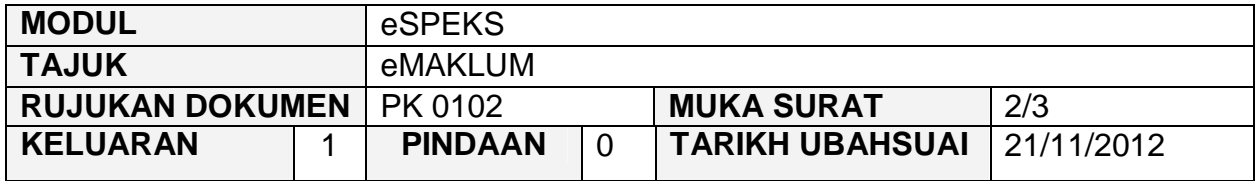

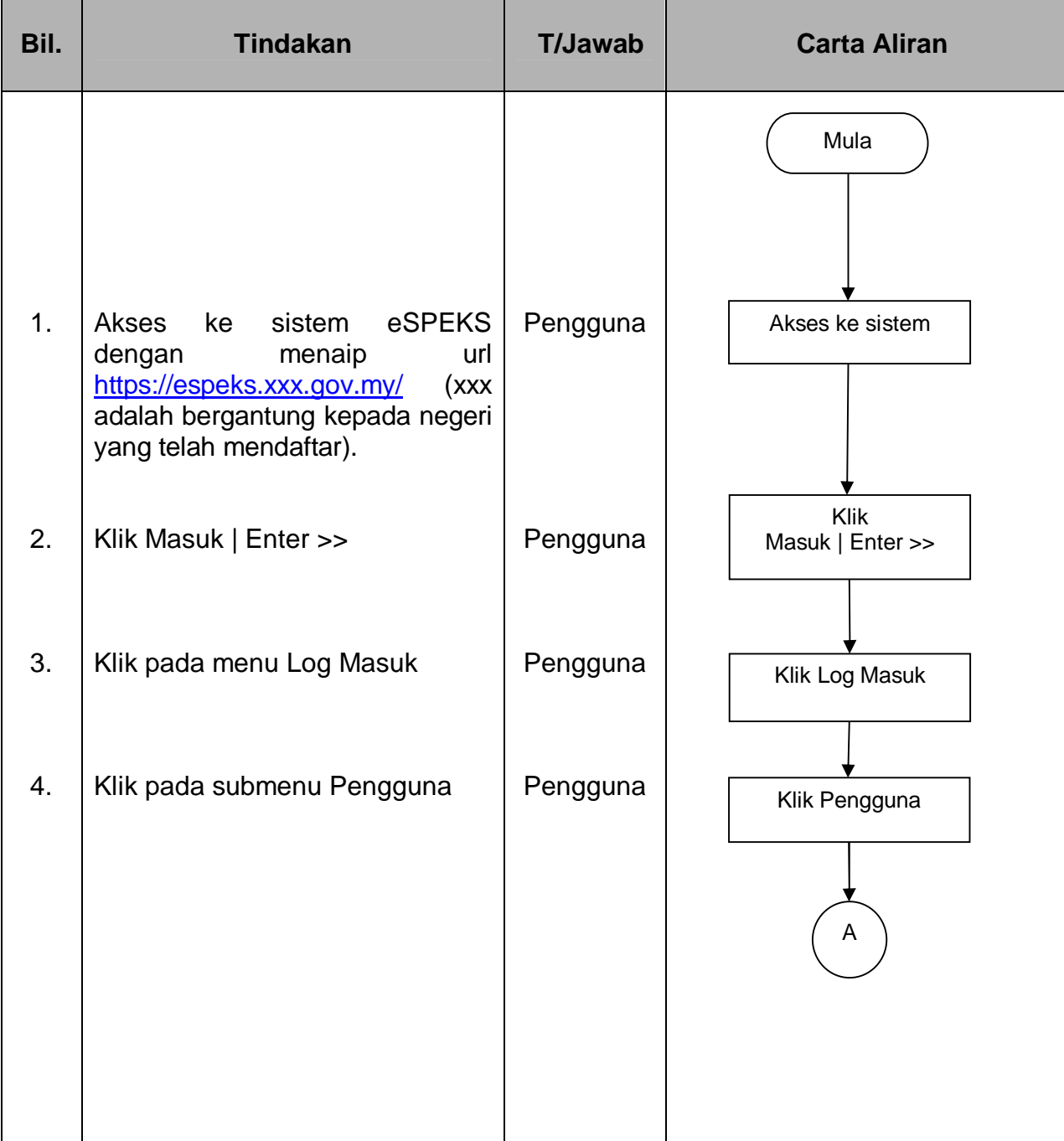

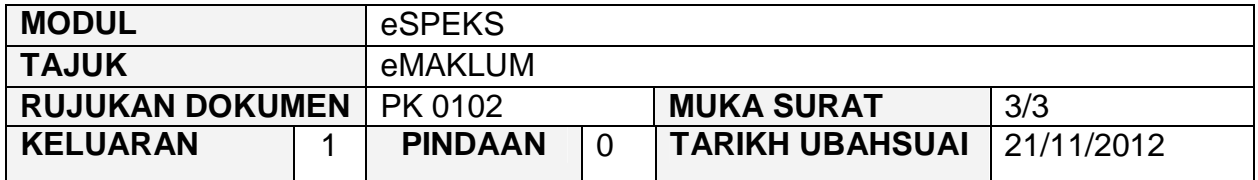

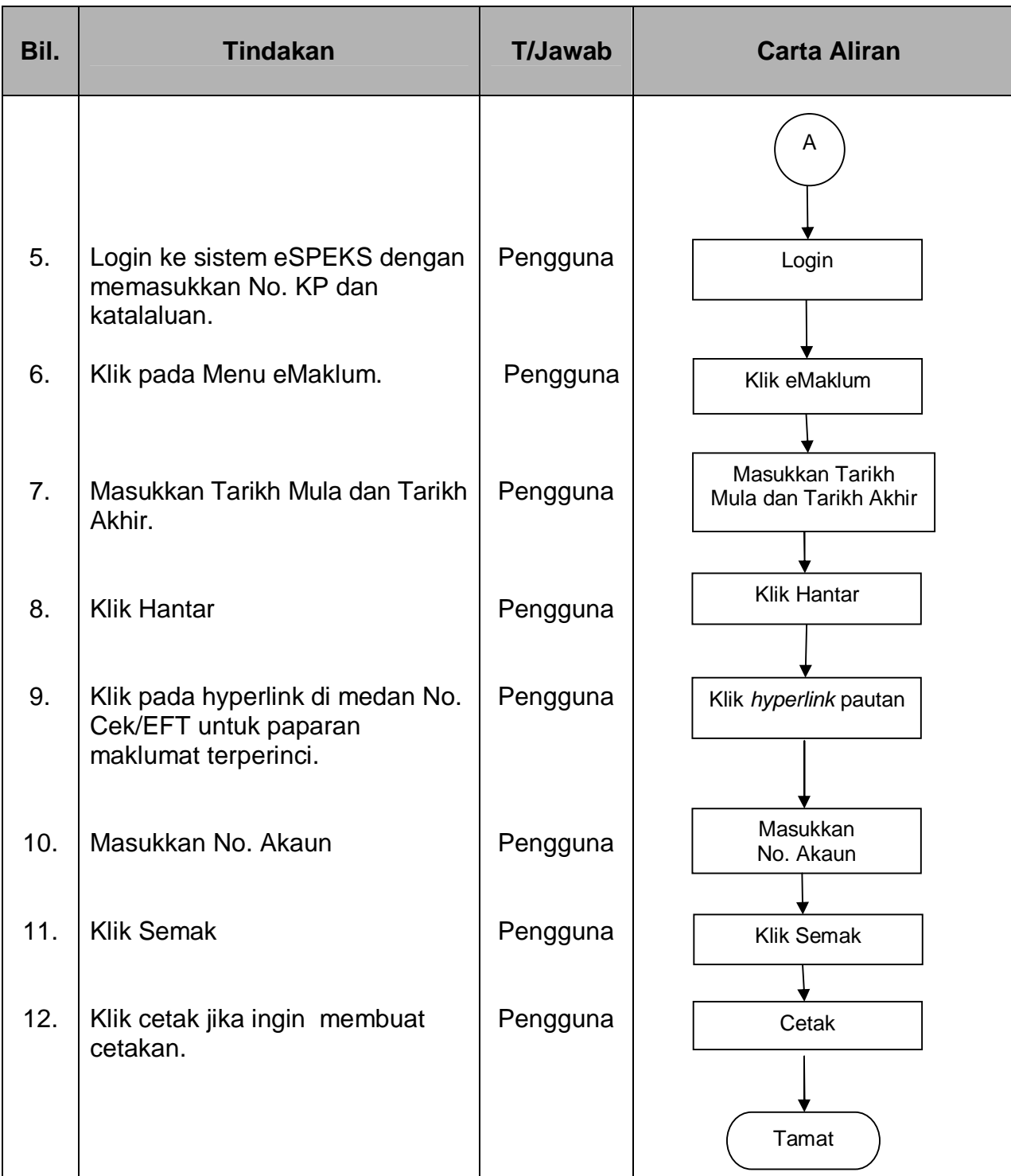

## PROSEDUR KERJA SISTEM PERAKAUNAN BERKOMPUTER STANDAD KERAJAAN NEGERI (SPEKS)

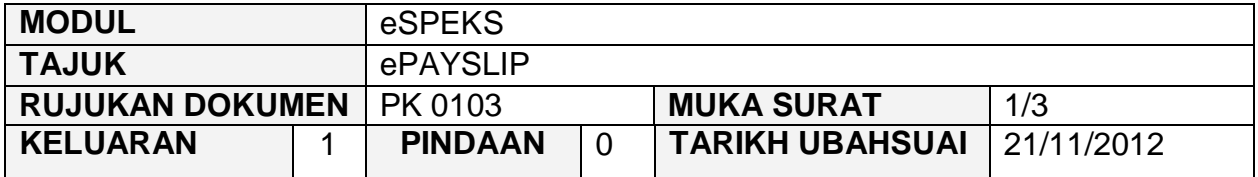

#### **1.0 OBJEKTIF**

Prosedur ini adalah bertujuan untuk memberi garis panduan kepada pengguna untuk mengakses ePayslip bagi menyemak maklumat gaji secara terperinci di dalam eSPEKS.

## **2.0 SKOP**

Prosedur ini digunapakai oleh pengguna yang ingin menggunakan sistem eSPEKS.

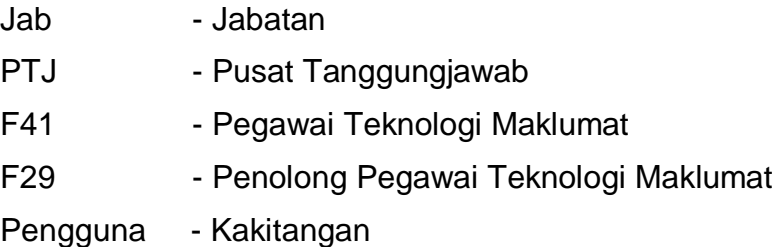

## PROSEDUR KERJA SISTEM PERAKAUNAN BERKOMPUTER STANDAD KERAJAAN NEGERI (SPEKS)

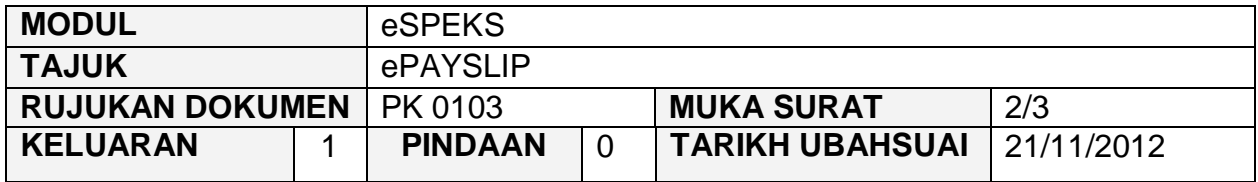

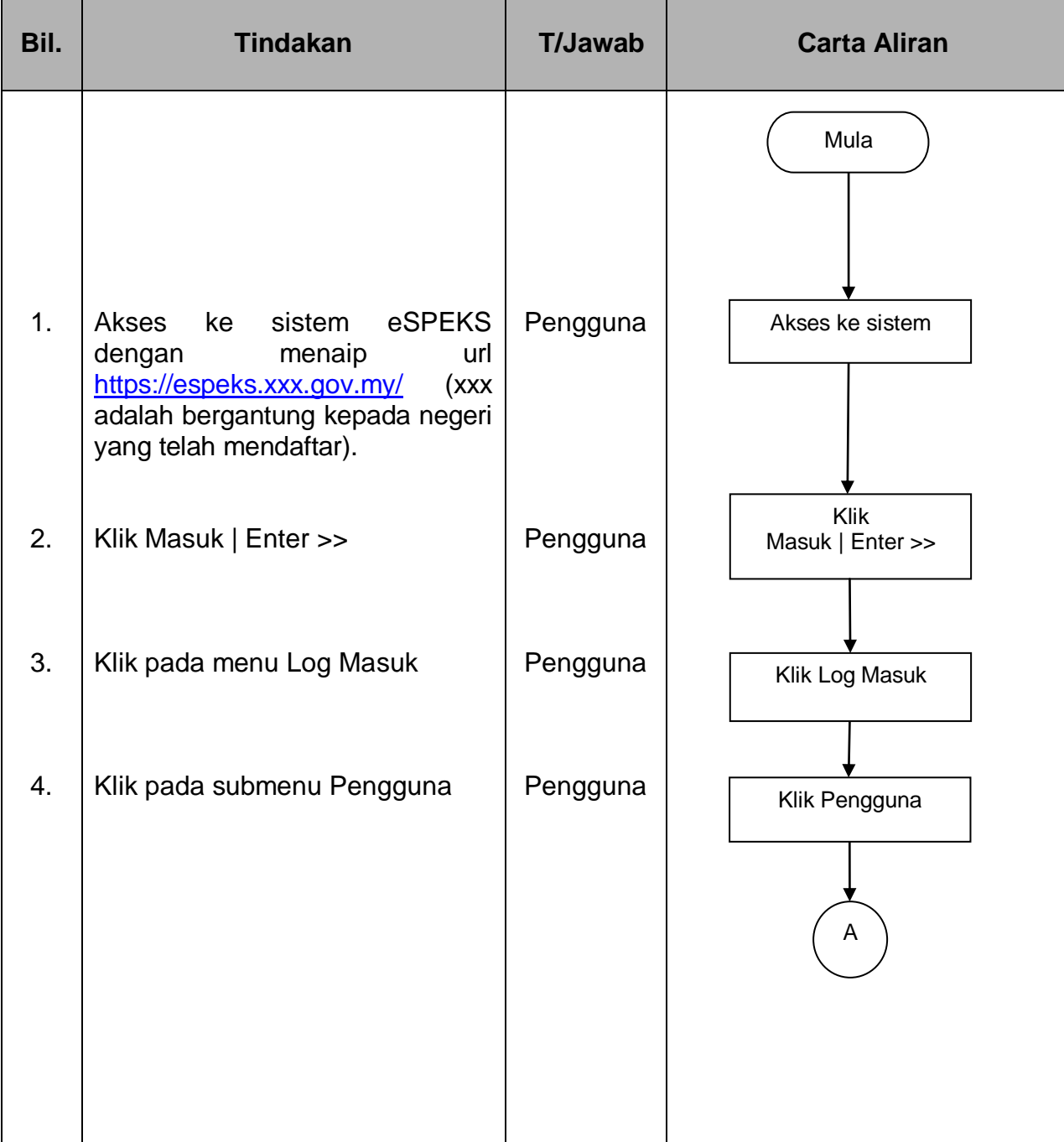

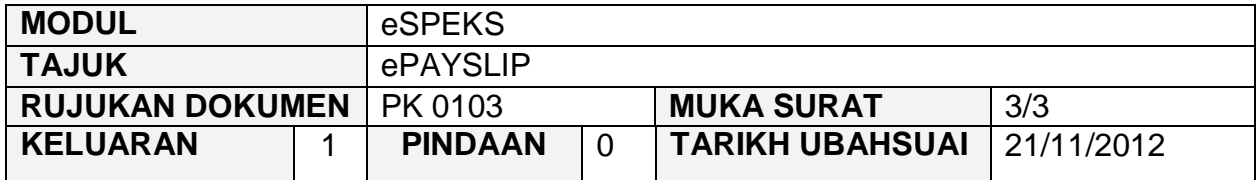

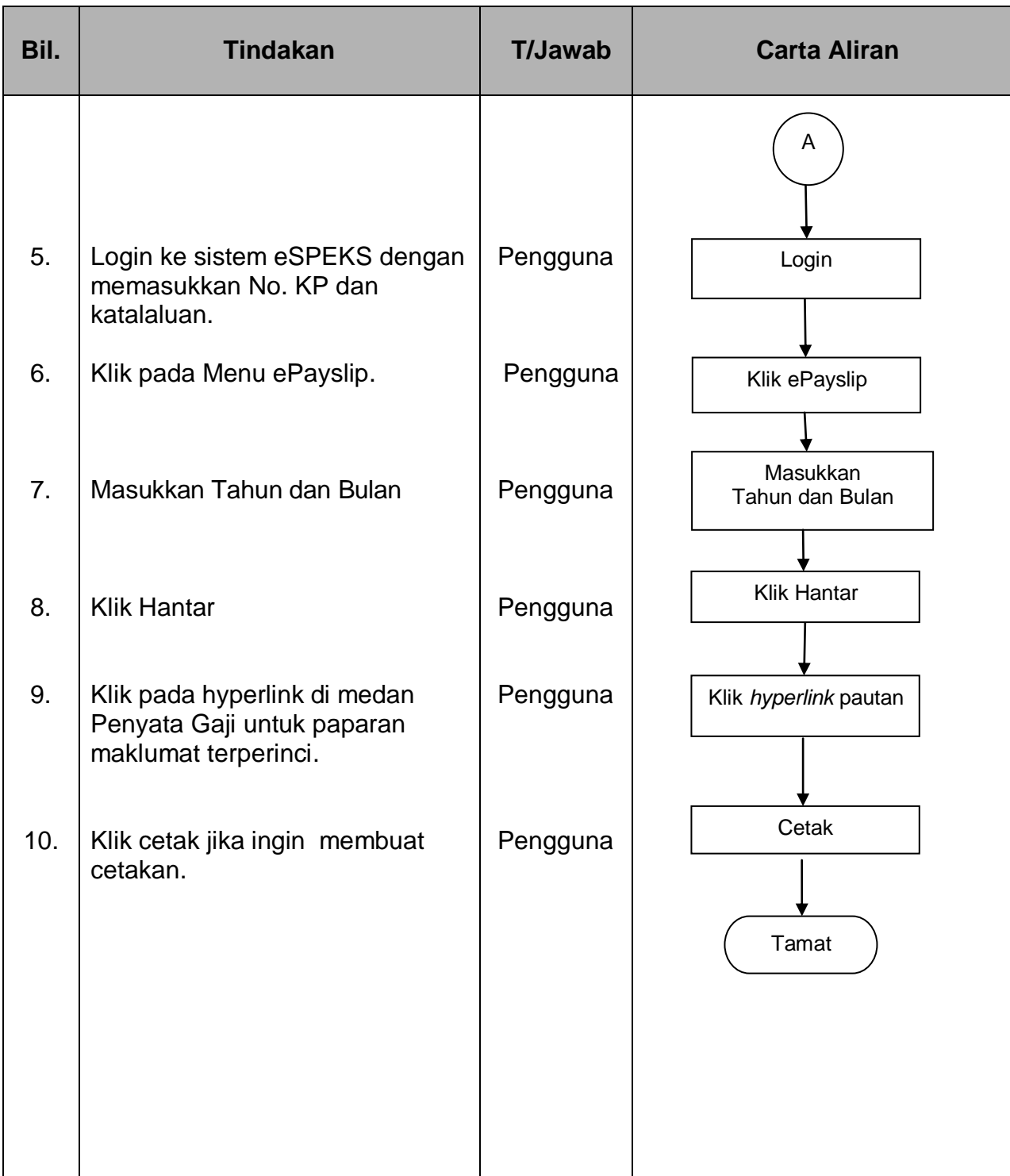

## PROSEDUR KERJA SISTEM PERAKAUNAN BERKOMPUTER STANDAD KERAJAAN NEGERI (SPEKS)

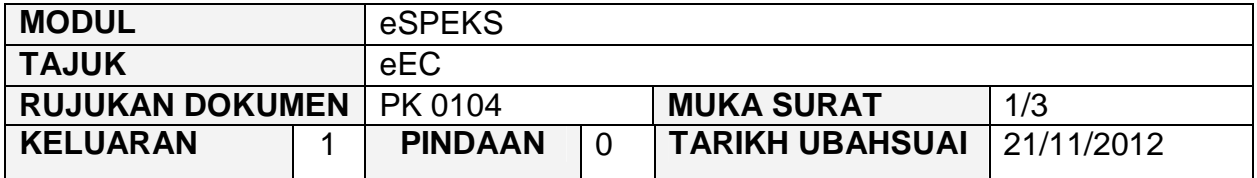

#### **1.0 OBJEKTIF**

Prosedur ini adalah bertujuan untuk memberi garis panduan kepada pengguna untuk mengakses eEC bagi menyemak maklumat Penyata Tahunan secara terperinci di dalam eSPEKS.

#### **2.0 SKOP**

Prosedur ini digunapakai oleh pengguna yang ingin menggunakan sistem eSPEKS.

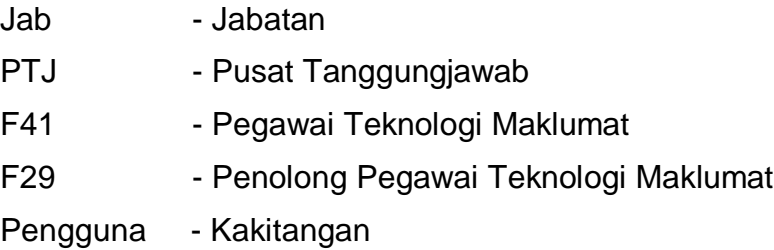

## PROSEDUR KERJA SISTEM PERAKAUNAN BERKOMPUTER STANDAD KERAJAAN NEGERI (SPEKS)

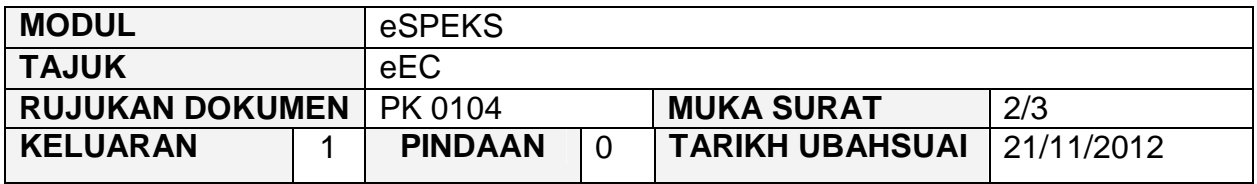

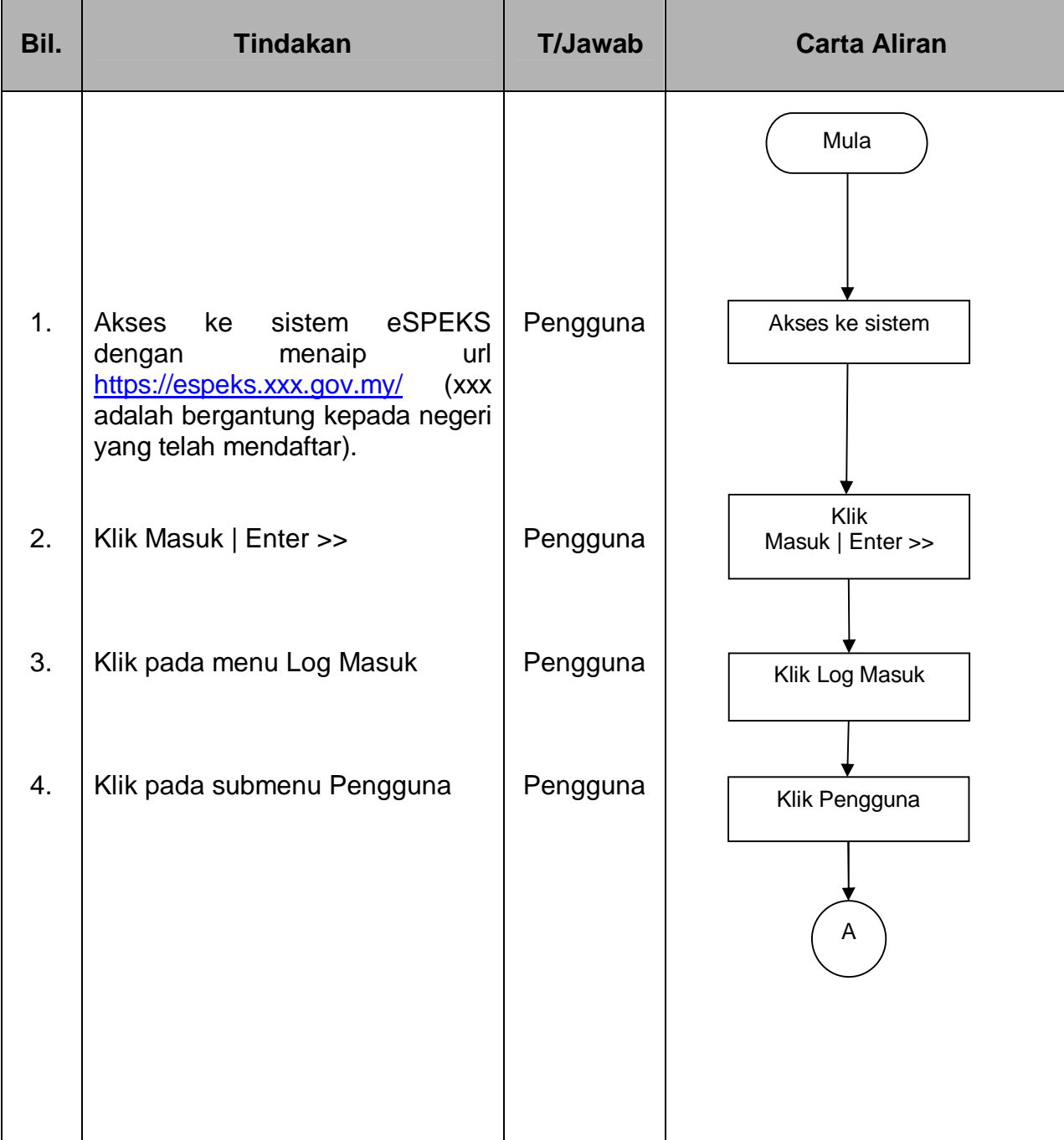

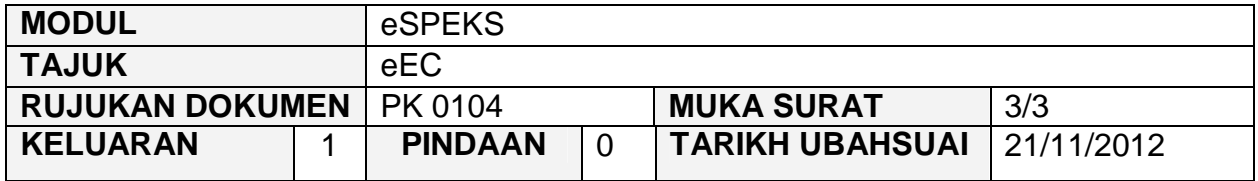

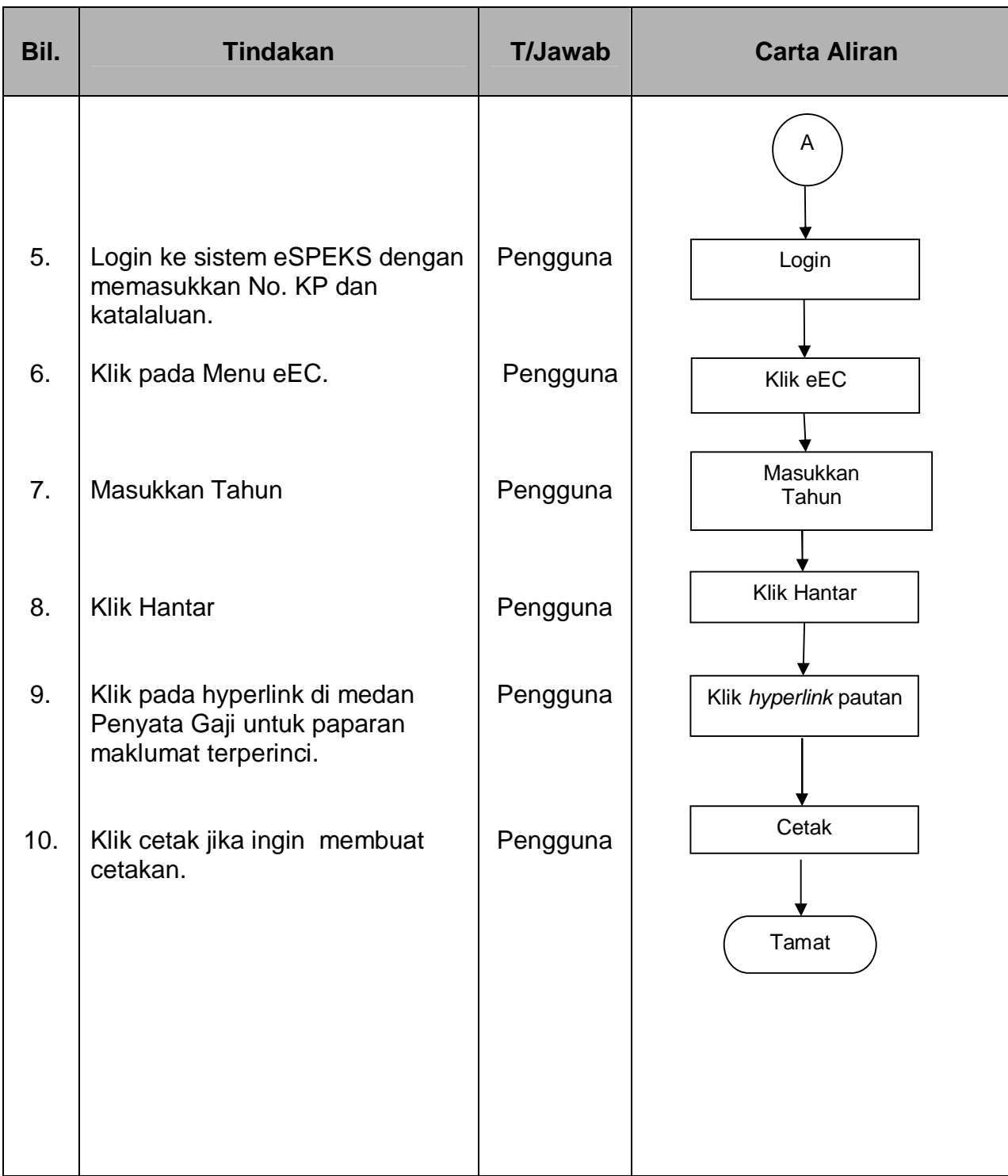

## PROSEDUR KERJA SISTEM PERAKAUNAN BERKOMPUTER STANDAD KERAJAAN NEGERI (SPEKS)

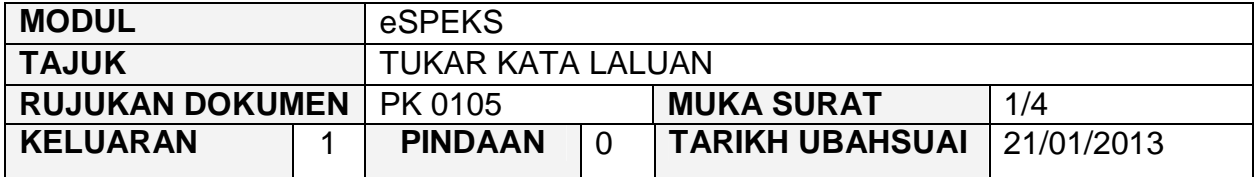

#### **1.0 OBJEKTIF**

Prosedur ini adalah bertujuan untuk memberi garis panduan kepada pengguna untuk menukar kata laluan di dalam sistem eSPEKS.

# **2.0 SKOP**

Prosedur ini digunapakai oleh pengguna yang ingin menggunakan sistem eSPEKS.

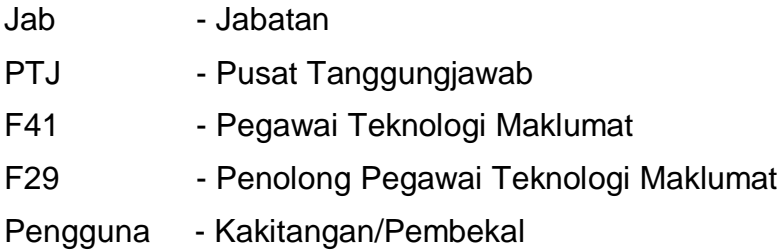

## PROSEDUR KERJA SISTEM PERAKAUNAN BERKOMPUTER STANDAD KERAJAAN NEGERI (SPEKS)

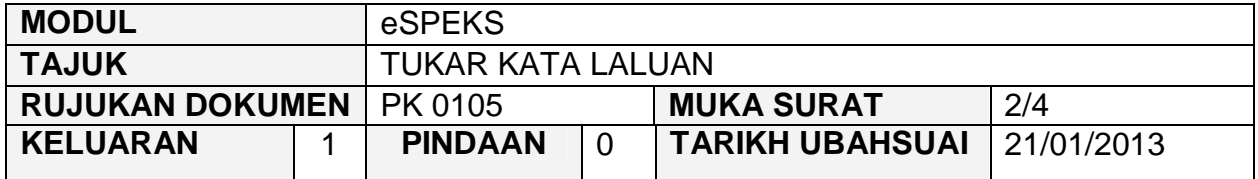

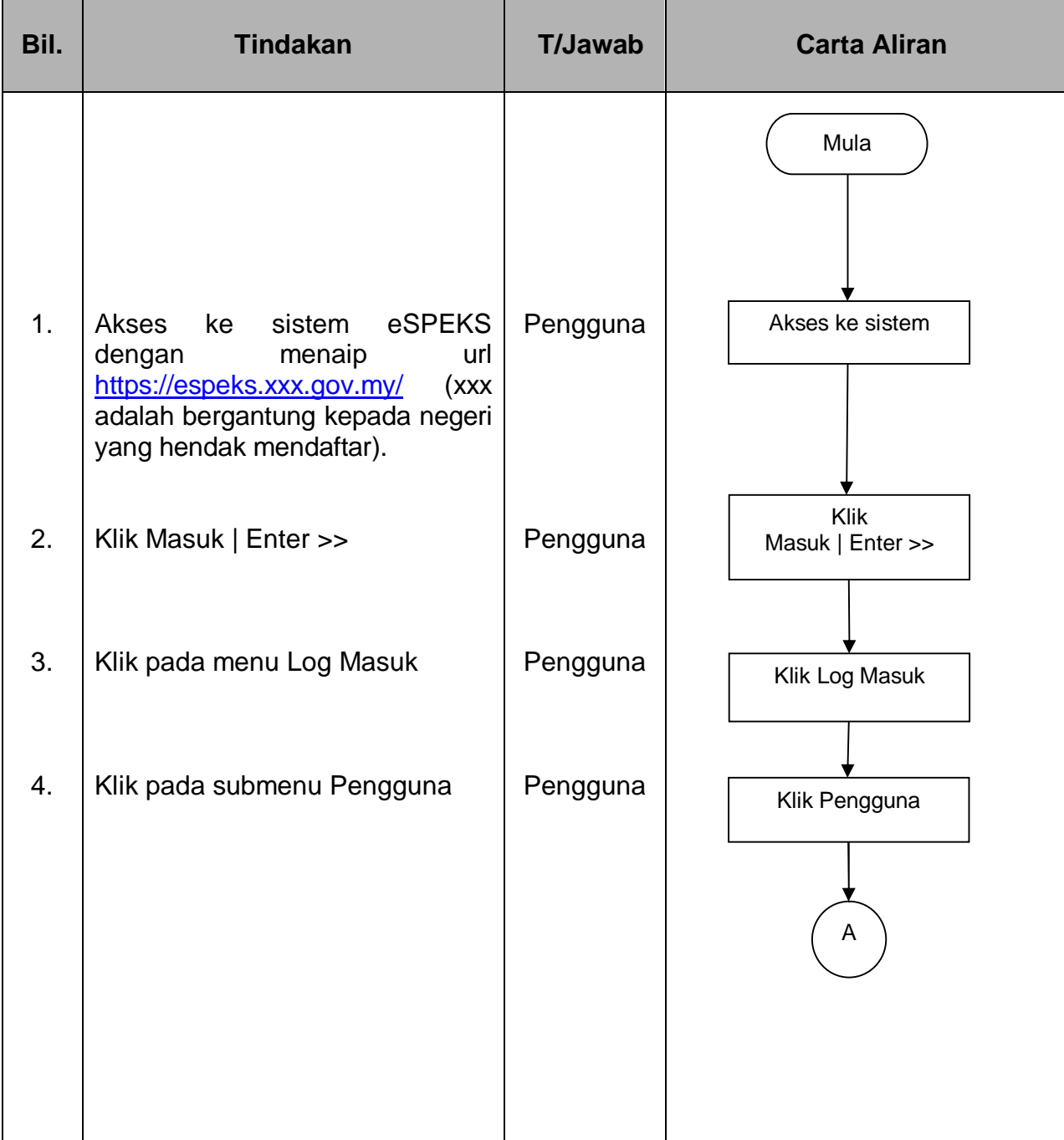

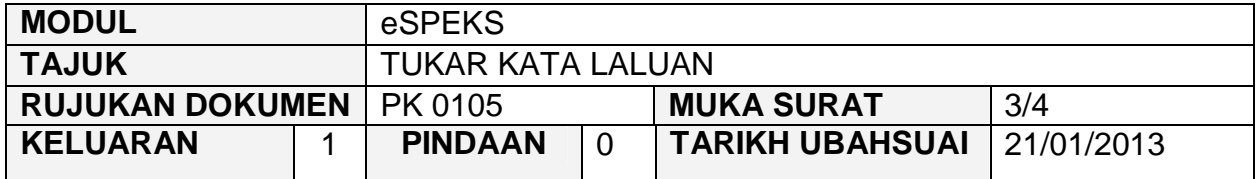

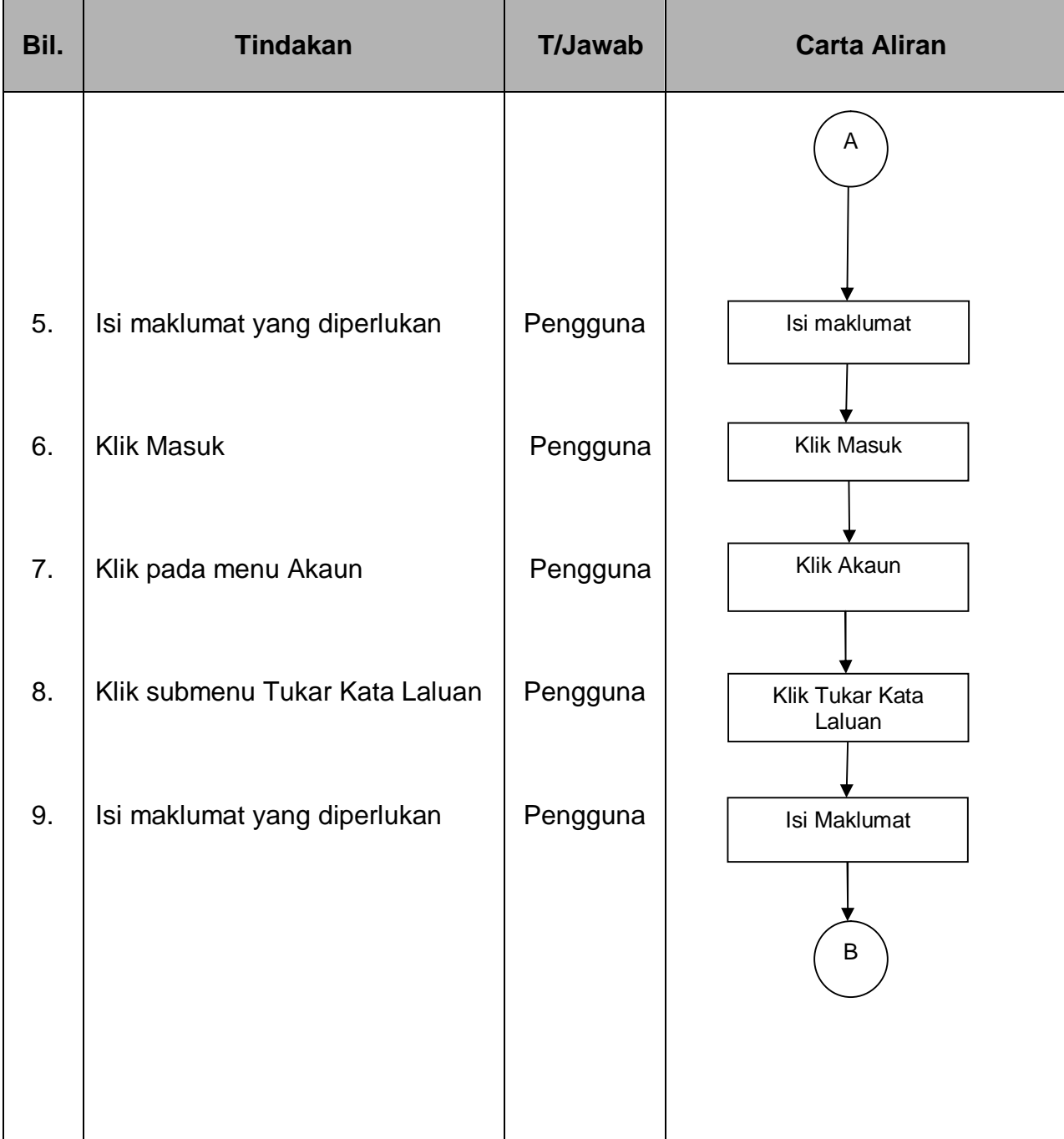

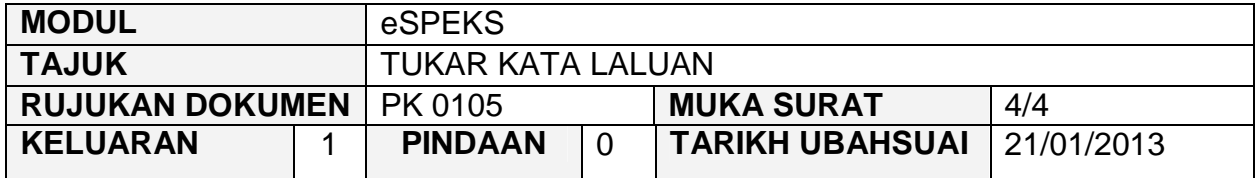

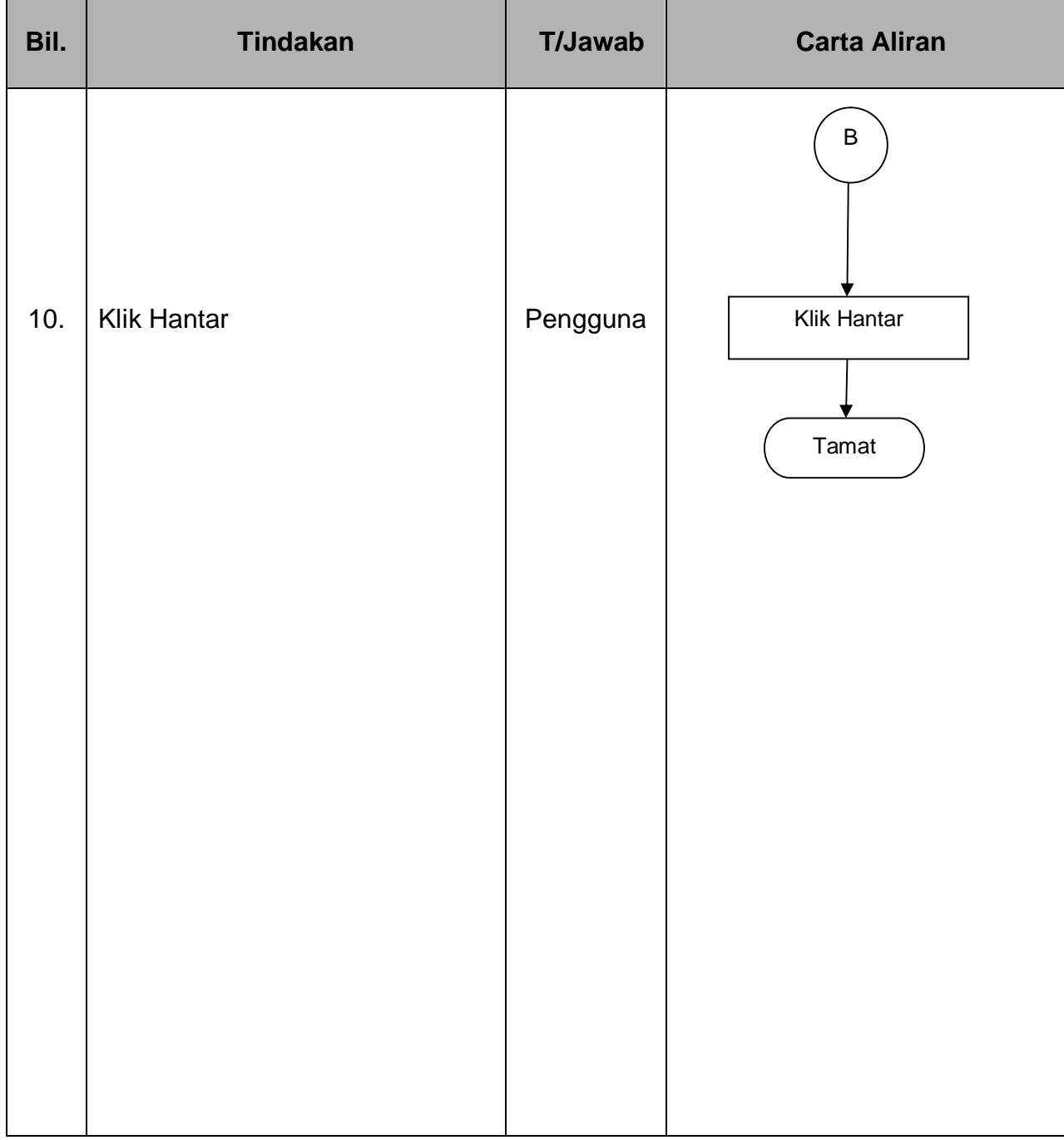

## PROSEDUR KERJA SISTEM PERAKAUNAN BERKOMPUTER STANDAD KERAJAAN NEGERI (SPEKS)

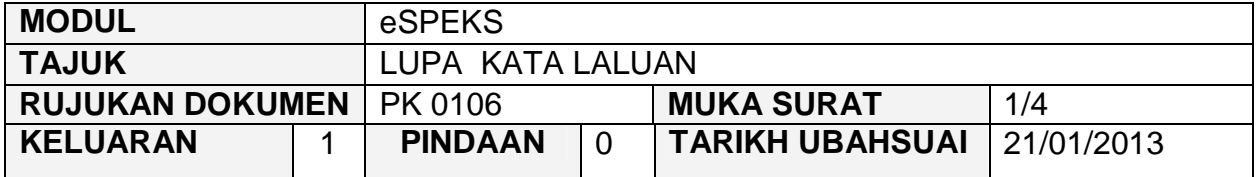

#### **1.0 OBJEKTIF**

Prosedur ini adalah bertujuan untuk memberi garis panduan bagi pengguna yang terlupa kata laluan di dalam sistem eSPEKS.

# **2.0 SKOP**

Prosedur ini digunapakai oleh pengguna yang ingin menggunakan sistem eSPEKS.

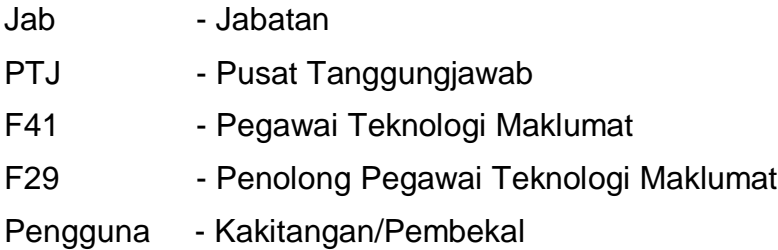

## PROSEDUR KERJA SISTEM PERAKAUNAN BERKOMPUTER STANDAD KERAJAAN NEGERI (SPEKS)

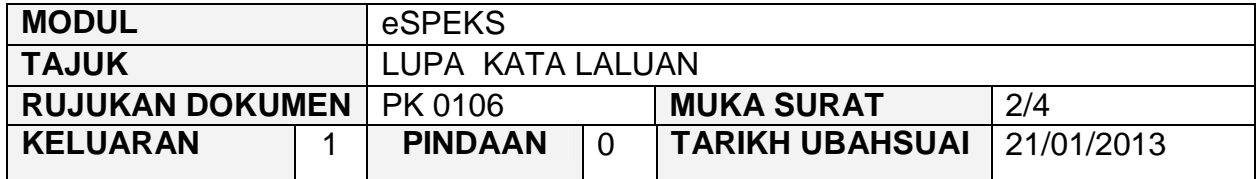

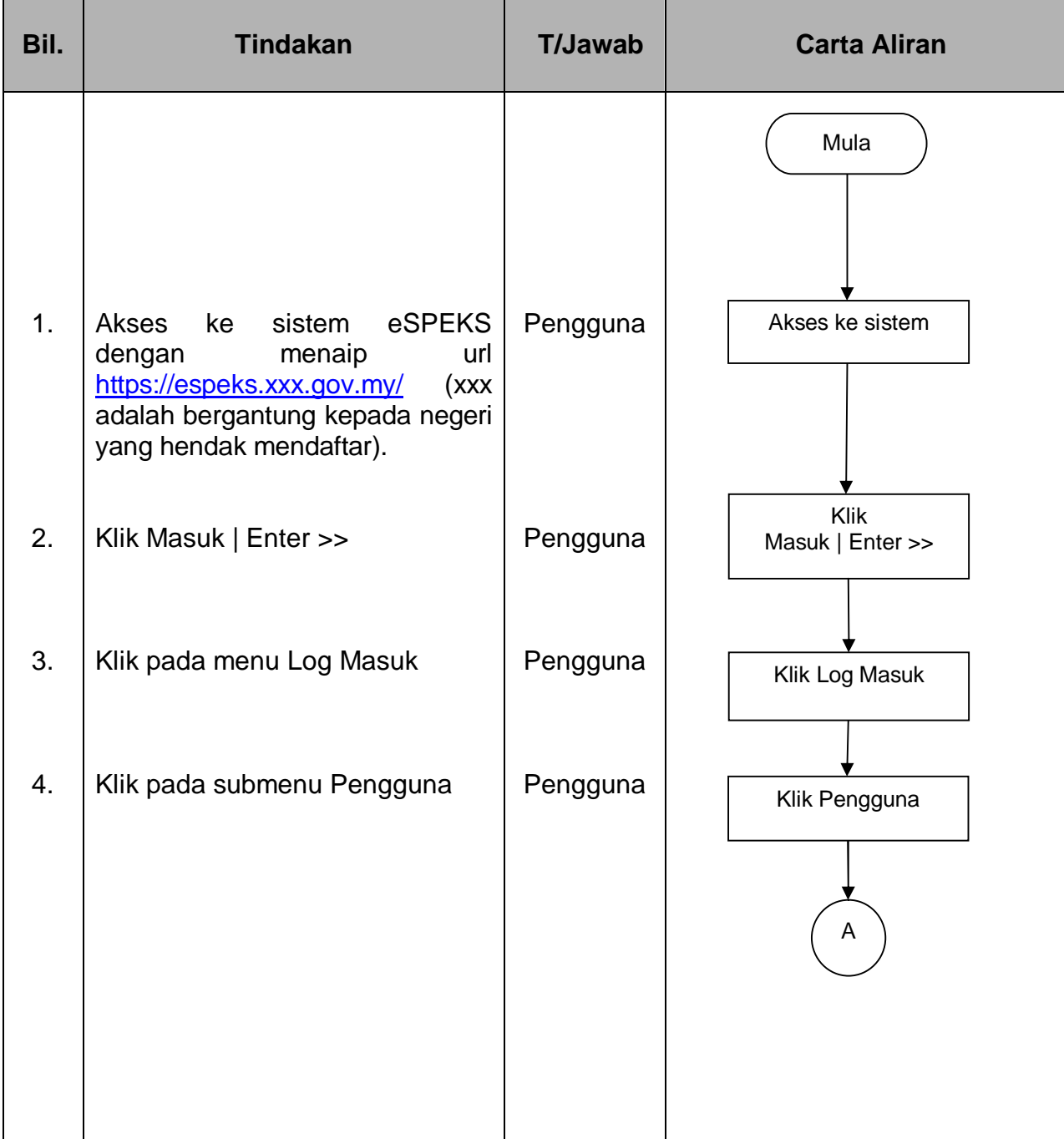

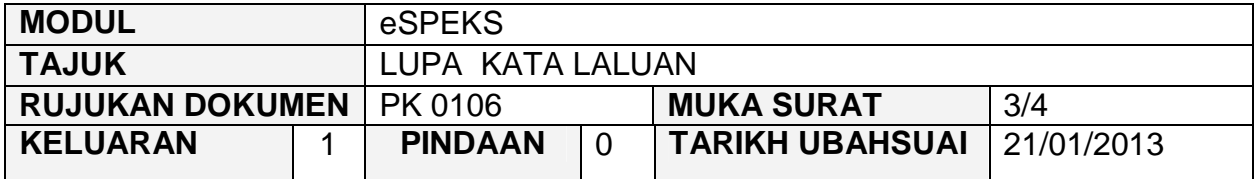

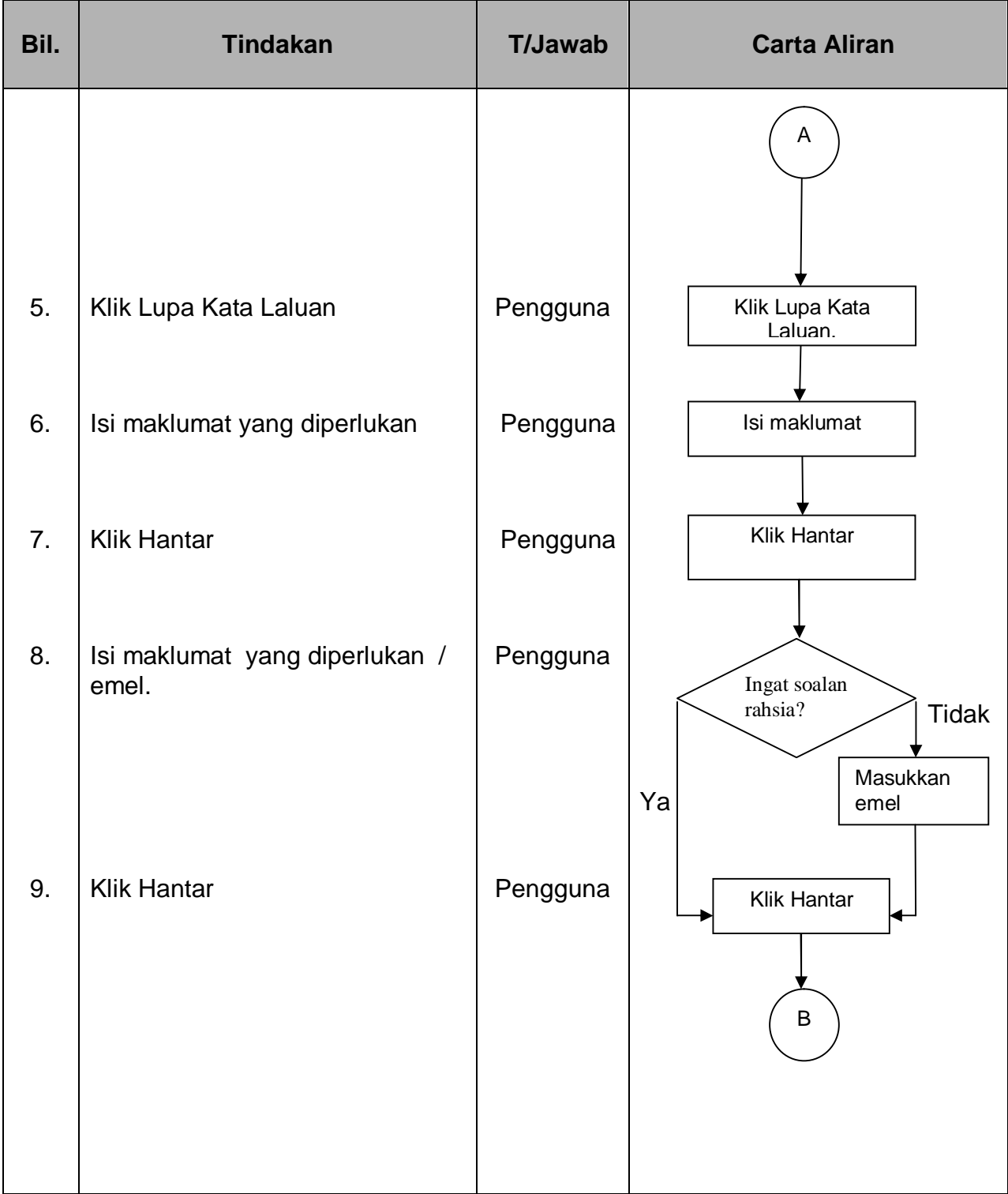

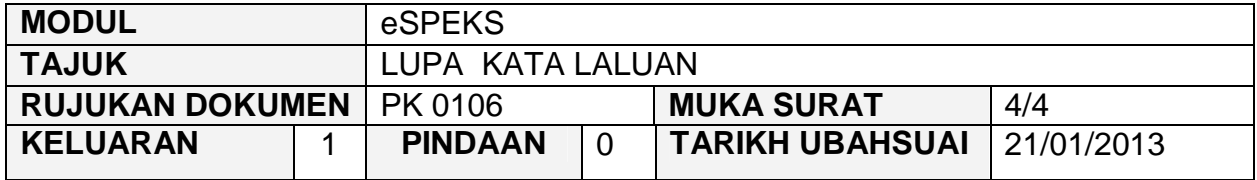

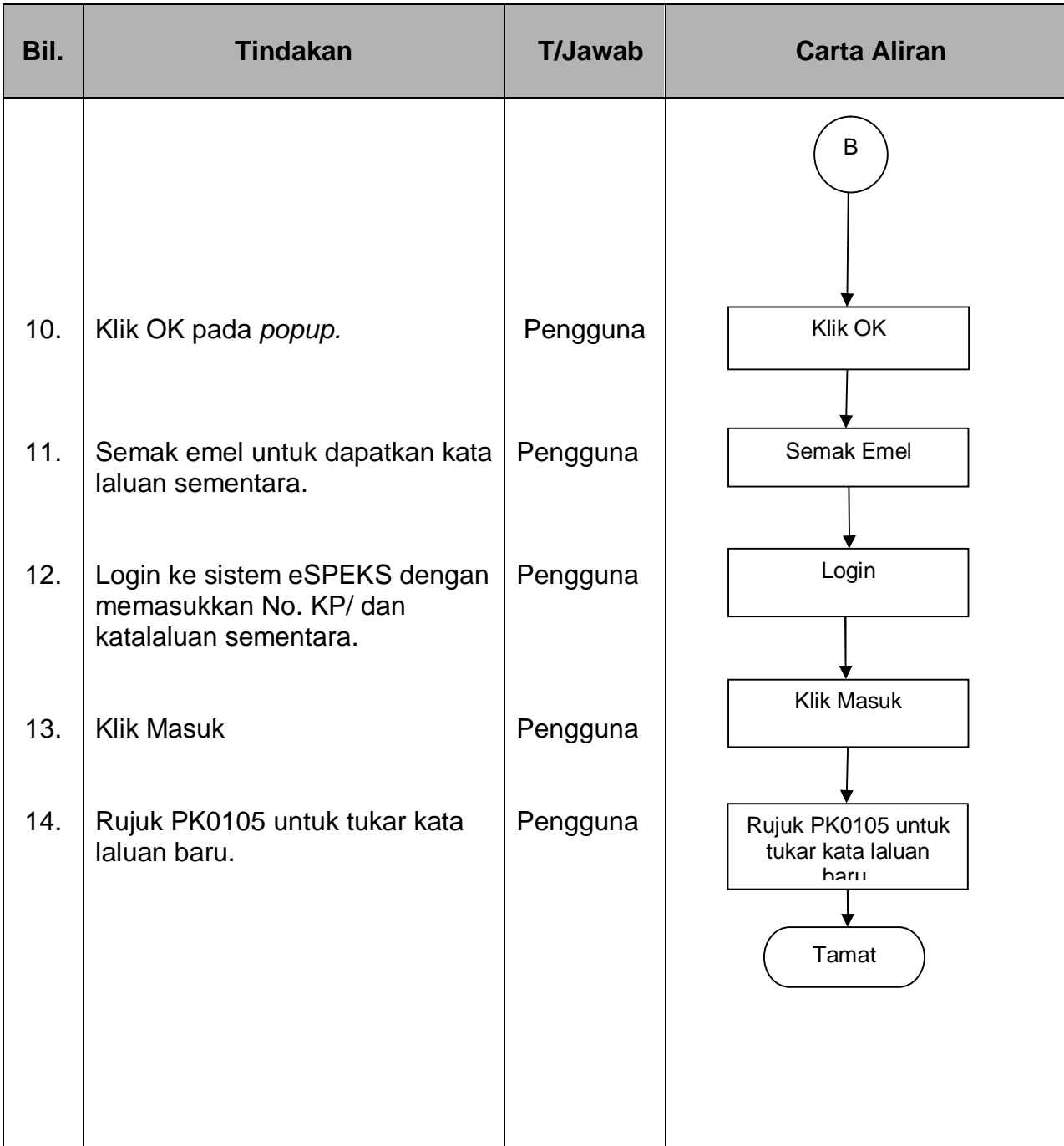

## PROSEDUR KERJA SISTEM PERAKAUNAN BERKOMPUTER STANDAD KERAJAAN NEGERI (SPEKS)

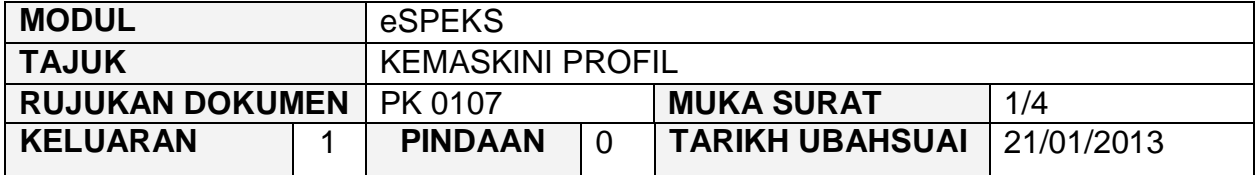

#### **1.0 OBJEKTIF**

Prosedur ini adalah bertujuan untuk memberi garis panduan kepada pengguna untuk mengemaskini profil di dalam eSPEKS.

## **2.0 SKOP**

Prosedur ini digunapakai oleh pengguna yang ingin menggunakan sistem eSPEKS.

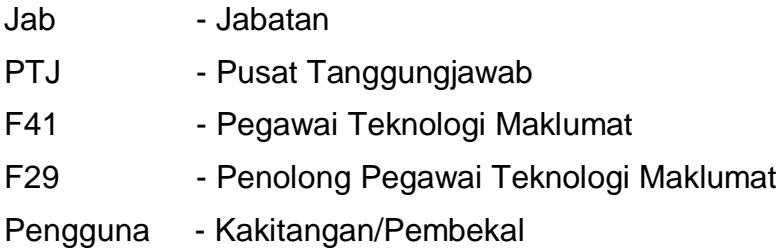

## PROSEDUR KERJA SISTEM PERAKAUNAN BERKOMPUTER STANDAD KERAJAAN NEGERI (SPEKS)

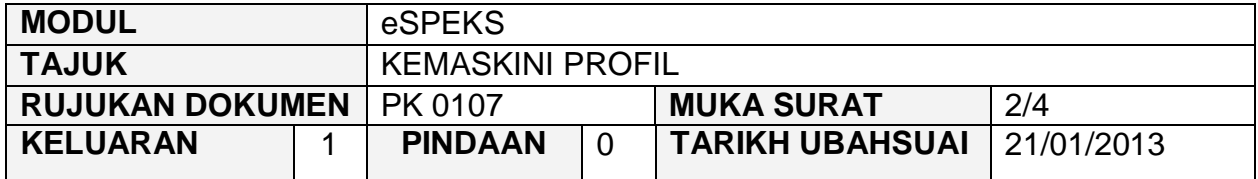

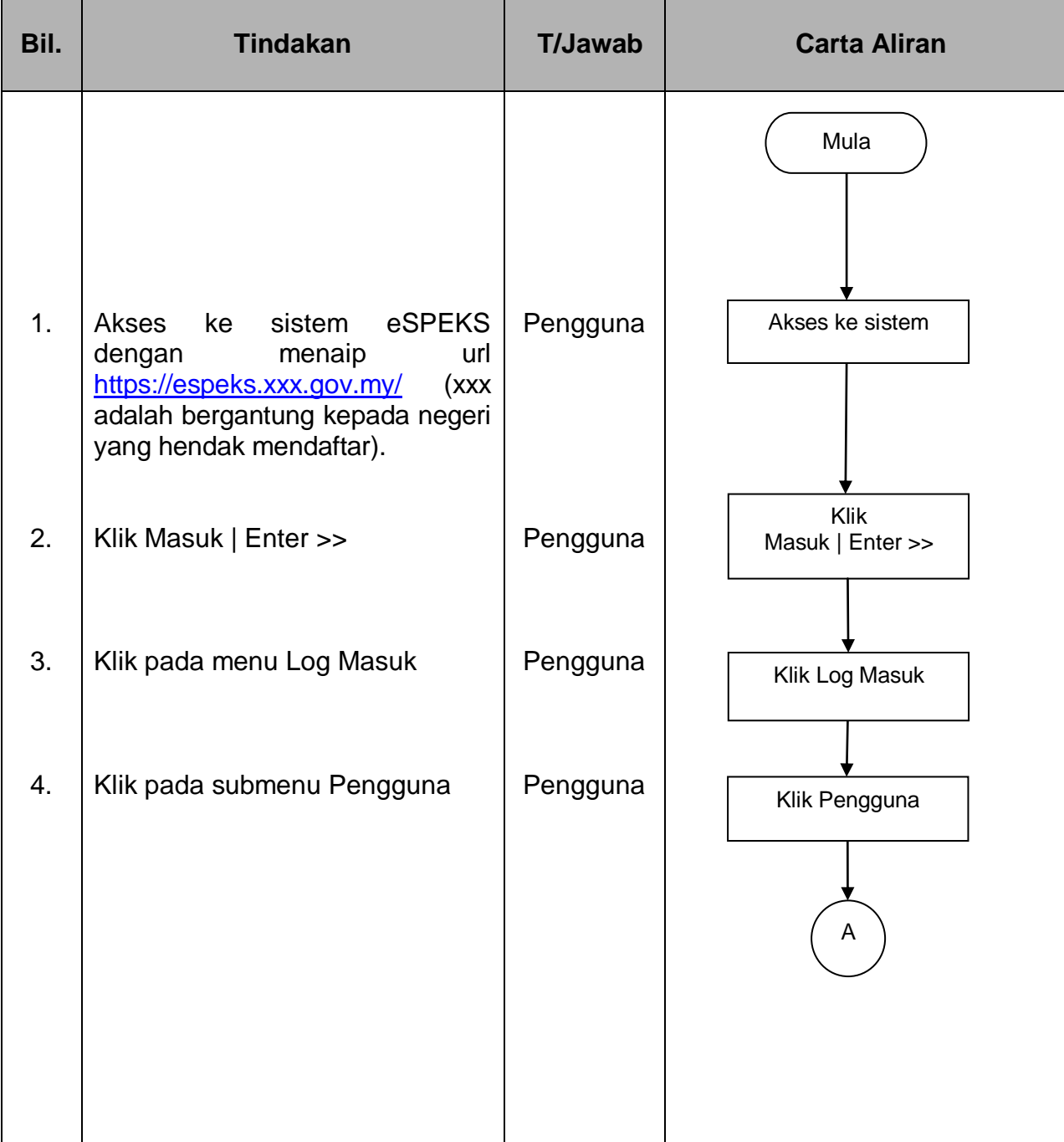

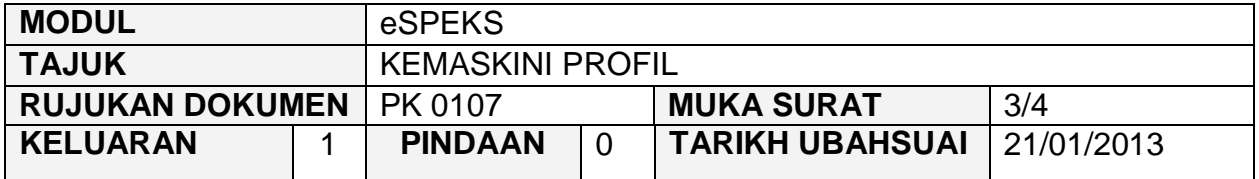

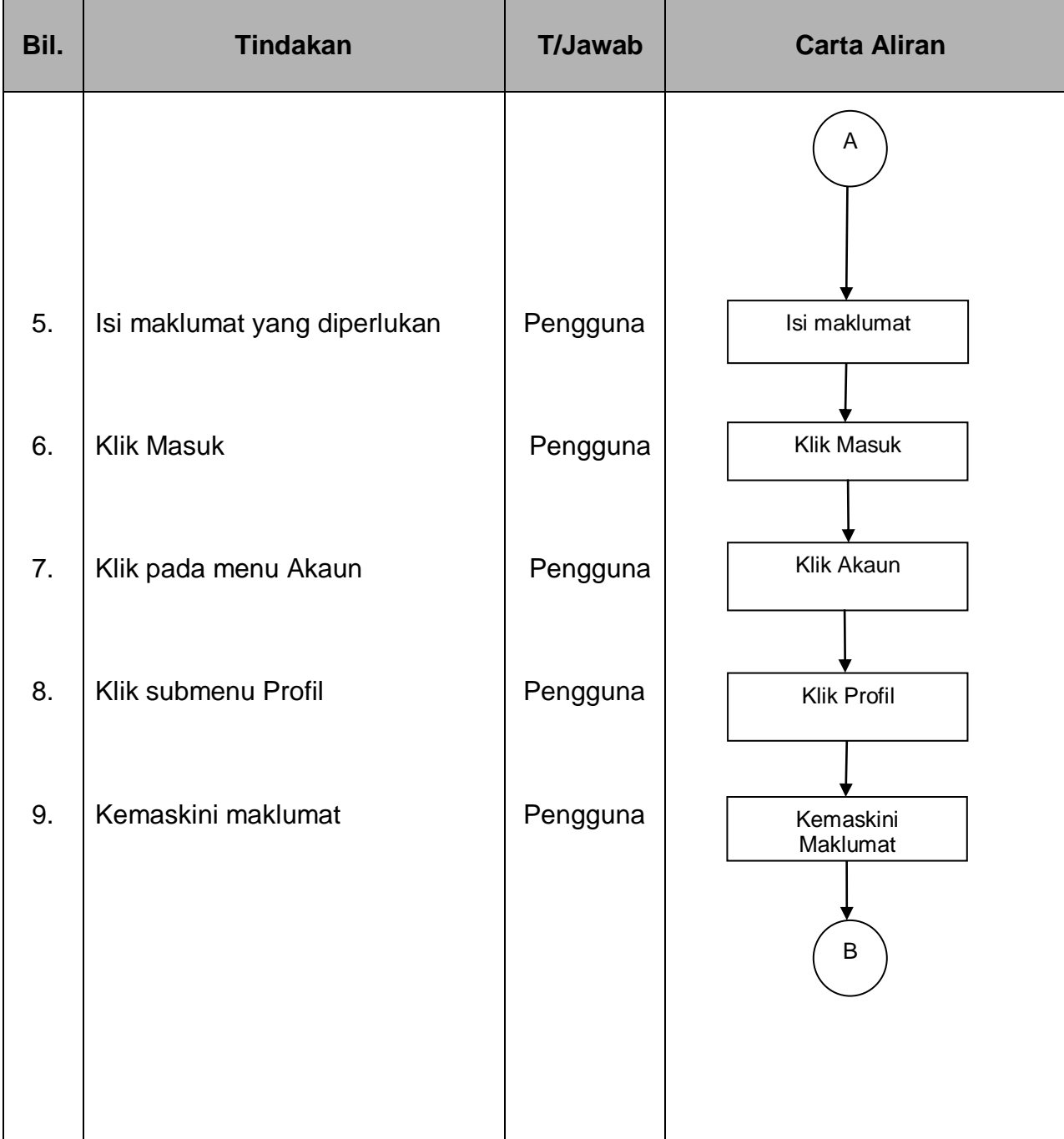

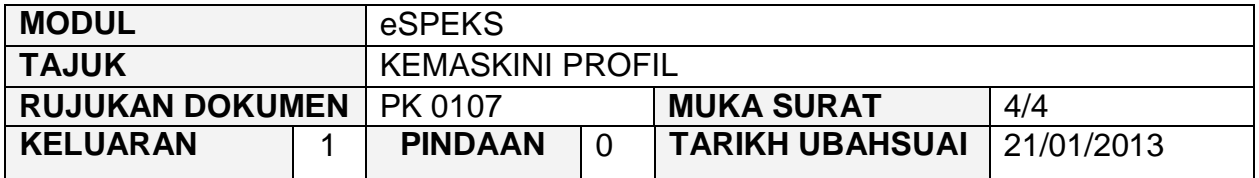

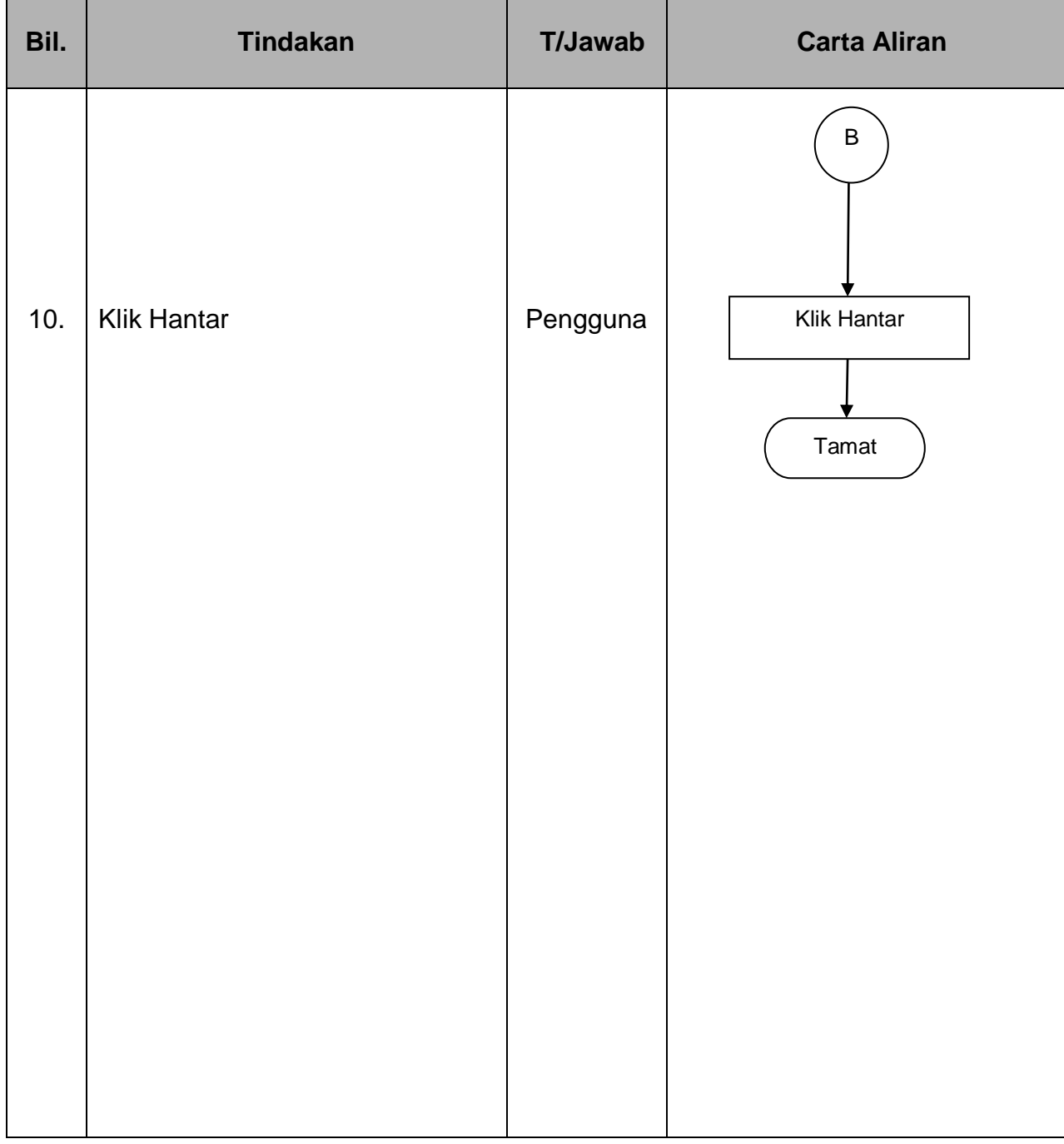